## **Setting HoriZZon Server invitation limitations**

(i)

Λ

Team Server is now called **HoriZZon Server**. While the new name is being implemented in the software and on BiZZdesign Support, the old name may still be visible in places until the process has been completed. For more information, please refer to [Team Server is now](https://support.bizzdesign.com/display/knowledge/Team+Server+is+now+HoriZZon+Server)  [HoriZZon Server.](https://support.bizzdesign.com/display/knowledge/Team+Server+is+now+HoriZZon+Server)

Only available in the BiZZdesign [on-premise solution](https://support.bizzdesign.com/pages/viewpage.action?pageId=37094155). If you are working with the cloud solution, you can [contact](https://service.bizzdesign.com/servicedesk) BiZZdesign Support to submit a change request for this setting.

Users who are registered in the HoriZZon Server can invite other people to work on model packages and projects. By default, any person with an email address can be invited. A person's e-mail address can be entered and an invitation will be sent. For security reasons, inviting people can be limited.

Limiting user invitations should only be done by application administrators who are familiar with installing and configuring software and (i) databases.

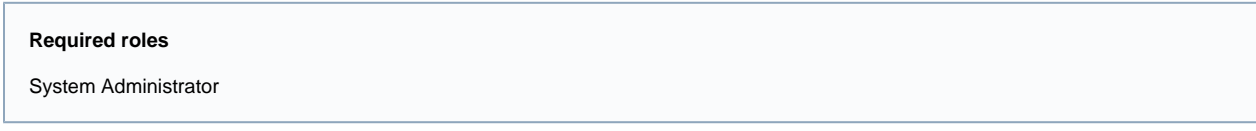

## Steps:

- 1. In the sidebar menu, click **Settings > General**.
- 2. On the general settings page, in **Invitations**, the following options are available:

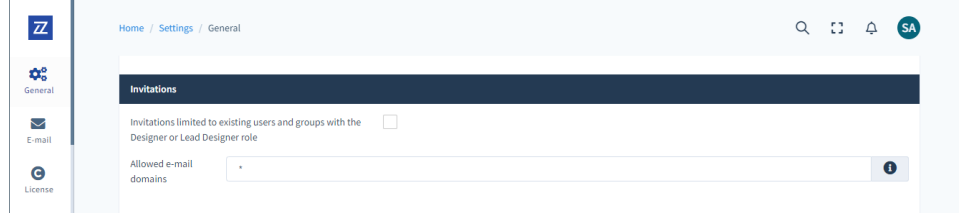

**Limit invitations to existing users and groups with the Designer or Lead Designer role**: Activate this option to limit user invitations to users who exist in the HoriZZon Server and have the Designer or Lead Designer role. It means that people that do not (yet) exist in the HoriZZon Server, and existing users that do not have the Designer or Lead Designer role, cannot be invited to work on a model package or project.

**Allowed e-mail domains**: To limit user invitations to specific e-mail domains, enter the allowed domains. Type the domains as a commaseparated list. Example: mydomain.com, mydomain.cloud, mydomain.org. Type \* to allow all domains.

3. Click **Apply** to save the changes.

If the e-mail addresses entered for an invitation do not comply with the limitations set, an error message will be shown indicating, and the invitation operation will be canceled.

## **Related articles**

## **Troubleshooting**

• [Team Platform troubleshooting](https://support.bizzdesign.com/display/knowledge/Team+Platform+troubleshooting)

**• [HoriZZon Server configuration options](https://support.bizzdesign.com/display/knowledge/HoriZZon+Server+configuration+options)**